# **Kombinasi Metode AHP dan CPI Pada Sistem Pendukung Keputusan Pemilihan Guru Teladan**

**Elisabeth G.I. Usfinit<sup>1</sup>**) , **Yoseph P.K. Kelen 2) , Siprianus S.Manek3)**

1)2) Universitas Timor Kefamenanu, Kefamenanu, Indonesia 1)gelfyusfinit08@gmail.com 2)yosepkelen@unimor.ac.id 3)epimanek18@gmail.com

*Article history:*

*Keywords:*

AHP CPI Keputusan Pendukung Sistem

Received 14 March 2024; Revised 19 March 2024; Accepted 16 April 2024; Available online 30 April 2024

## *Abstract*

Saat ini teknologi sangat berpengaruh terhadap seluruh aspek kehidupan manusia baik dalam bidang pendidikan, ekonomi, bisnis, maupun organisasi lainnya. Terkhusus dalam bidang pendidikan yang tidak bisa dijalankan dengan mengandalkan cara yang sangat manual sehingga pengetahuan manusia itu sendiri didukung oleh teknologi saat ini. Salah satunya adalah penggunaan komputer sebagai alat bantu untuk menyelesaikan pekerjaan di bidang teknologi informasi. Teknologi informasi saat ini semakin berkembang di segala bidang, terutama dalam bidang pendidikan, khususnya pada Guru. Pemilihan guru teladan di SMA Negeri Insana Tengah saat ini masih dilakukan dengan sangat manual sehingga penilaiannya kurang tepat dan kurang baik. Sehingga hasil keputusan kurang berkualitas dan kurang adil bagi guru lain yang memenuhi standar. Metode yang digunakan dalam pemilihan guru teladan ini yaitu dengan menggunakan metode AHP dan CPI, metode AHP digunakan untuk menentukan bobot dari setiap kriteria sedangkan metode CPI digunakan untuk menentukan perangkingan dari setiap alternatif atau dari setiap guru yang mendapatkan perangkingan. Oleh karena itu peneliti merancang sebuah sistem pendukung keputusan sehingga mempermudah kepala sekolah dalam memilih guru manakah yang merupakan guru teladan di sekolah SMAN Insana Tengah. Untuk mengantisipasi pemilihan Guru teladan yang kurang tepat dan akurat maka diperlukan suatu sistem pengambil keputusan yang berdasarkan pada 6 kriteria utama dengan nilai bobotnya masing-masing yaitu Dokumen portofolio 0.08%, Karya tulis 0.25%, Disiplin 0.11%, Kinerja Guru 0.14%, Guru pluss 024% dan Penampilan 0.18%.

## I. PENDAHULUAN

Perkembangan teknologi saat ini sangat berpengaruh terhadap seluruh aspek kehidupan manusia baik dalam bidang pendidikan, ekonomi, bisnis, maupun organisasi lainnya. Terkhusus dalam bidang pendidikan yang tidak bisa dijalankan dengan mengandalkan cara yang sangat manual sehingga pengetahuan manusia itu sendiri didukung oleh teknologi saat ini. Salah satunya adalah penggunaan komputer sebagai alat bantu penyelesaian pekerjaan di bidang teknologi informasi. Teknologi informasi saat ini semakin berkembang di segala bidang terutama dalam bidang pendidikan khususnya pada Guru.[1]. Guru merupakan suatu sebutan bagi jabatan atau posisi dan profesi bagi seseorang yang mengabdikan dirinya dalam bidang pendidikan melalui interaksi, edukatif yang secara terpola, formal, dan sistematis. [2]. Guru juga merupakan salah satu faktor utama dalam terciptanya generasi penerus bangsa yang berkualitas, baik secara intelektualitas maupun dalam tatacara berprilaku di masyarakat.[3].

Pemilihan guru teladan di SMA Negeri Insana Tengah dilakukan persemester, yaitu setiap enam bulan sekali untuk menentukan guru manakah yang layak menjadi guru teladan. Oleh karena itu, permasalahan yang sering terjadi pada saat pemilihan guru teladan di SMA Negeri Insana Tengah adalah faktor penilaiannya hanya berdasarkan nilai akademik saja. Sehingga hasil keputusan kurang berkualitas dan kurang adil bagi guru lain yang memenuhi standar. Setiap seleksi Guru teladan seharusnya dilakukan berdasarkan aspek akademik dan non akademik. Untuk itu penilaian Guru teladan di SMA Negeri Insana Tengah masih dilakukan dengan cara yang sangat manual sehingga hanya dilakukan dengan menggunakan lembar penilaian oleh panitia. Oleh karena itu, sangat diperlukan waktu yang lebih lama serta hasil yang didapatkan juga belum maksimal. Sehingga perlu dirancang suatu sistem pendukung keputusan yang dapat membantu kepala sokolah dalam menentukan Guru teladan yang tepat dan objektif.[4]

Metode yang digunakan dalam pemilihan Guru Teladan tingkat Sekolah Menengah Atas yaitu dengan menggunakan metode *Analytical Hierarchy Process* (AHP) dan *Composite Performance Index* (CPI). *Analytical Hierarchy Process* (AHP) merupakan salah satu teknik dalam pengambilan keputusan sedangkan *Composite Performance Indeks* (CPI) merupakan indeks gabungan (*Composite Index*) yang dapat digunakan untuk menentukan penilaian atau peringkat dari berbagai alternatif. Metode AHP dan CPI ini juga dapat digunakan untuk membandingkan dan menilai Guru manakah yang medapatkan rangking pertama.

Alasan digunakannya metode AHP dan CPI pada Sistem Pendukung Keputusan pemilihan guru teladan yaitu agar mempermudah kepala sekolah dalam memilih guru manakah yang merupakan guru teladan. Selama ini juga pemilihan guru teladan di SMAN Insana Tengah dilakukan dengan cara yang sangat manual. Sehingga peneliti merancang sebuah sistem untuk mempermudah kepala sekolah dalam memilih atau memberikan perengkingan yang tepat dan akurat kepada guru manakah yang merupakan guru teladan.

Sebelumnya sudah ada peneliti sejenis ini dengan judul "Sistem Pendukung Keputusan Pemilihan Guru Teladan Di Smpn 7 Tualang Meggunakan Metode Ahp Dan Saw" oleh [1]

### II. TINJAUAN PUSTAKA

## **A. Sistem Pendukung Keputusan (SPK)**

Sistem Pendukung Keputusan merupakan penggabungan sumber-sumber kecerdasan individu dengan kemampuan komponen untuk memperbaiki kualitas keputusan. Sistem Pendukung Keputusan juga merupakan sistem informasi berbasis komputer untuk manajemen dan pengambilan keputusan yang menangani masalah– masalah semi struktur. .Sistem Pendukung Keputusan atau sering disebut *Decision Support System* (DSS) adalah Sistem berbasis model yang terdiri dari prosedur-prosedur dalam pemrosesan data dan pertimbangannya untuk membantu manajer dalam mengambil keputusan. [5]. Michael S. Scott Morton adalah orang pertama yang menciptakan istilah Sistem Pendukung Keputusan (DSS). Sistem ini adalah sistem berbasis komputer yang dirancang untuk membuat keputusan dengan memanfaatkan data dan model spesifik dalam solusi diberbagai masalah yang tidak terstruktur dan semi terstruktur.[6]

## **B. Guru Teladan**

Guru teladan dalam pelaksanaan pembelajaran merupakan guru yang mampu melaksanakan tugas pokok dan fungsinya dengan baik dalam memberikan pembelajaran kepada siswa.[7]. Keberhasilan seorang Guru bisa dilihat apabila kriteria–kriteria yang ada dan telah mencapai secara keseluruhan. Jika kriteria telah tercapai berarti pekerjaan seseorang Guru telah dianggap memiliki kualitas kerja yang baik. Kemampuan yang harus dimiliki Guru telah disebutkan dalam peraturan pemerintah RI No. 19 Tahun 2005 tentang Standar Nasional Pendidikan [4].

Menurut UU Guru dan Dosen no.14 tahun 2005 pasal 1 ayat 1 dinyatakan bahwa "Guru adalah pendidik profesional dengan tugas utama mendidik, mengajar, membimbing, mengarahkan, melatih, menilai dan mengevaluasi peserta didik pada pendidikan anak usia dini dan jalur pendidikan formal, pendidikan dasar dan pendidikan menengah". Pada sekolah fungsi Guru sangat penting untuk mencerdaskan kehidupan anak bangsa, mereka secara berkelanjutan (*sustainable*) terus menigkatkan mutu diri dari Guru. [8] .

## **C. SMA Negeri Insana Tengah**

SMA Negeri Insana Tengah adalah salah satu Pendidikan dengan jenjang [SMA](https://data.sekolah-kita.net/jenjang/SMA) yang beralamat di Jln.Kefamenanu-Atambua KM.18 (Maubesi), Kecamatan Insana Tengah, Kabupaten Timor Tengah Utara, Nusa Tenggara Timur. Dalam menjalankan kegiatannya, SMA Negeri Insana Tengah berada di bawah naungan Kementerian Pendidikan dan Kebudayaan. Saat ini pemilihan Guru teladan di SMA Negeri Insana Tengah masih dilakukan dengan cara yang sangat manual, sehingga seringkali penilain yang dilakukan oleh pihak sekolah sangat memungkinkan terjadinya kesalahan atau kekeliruan. Oleh karena itu diperlukannya sebuah sistem yang terkomputerisasi dan terintegritasi agar dapat meminimalisir kesalahan sehingga tidak terjadi kedepannya.

## *D. Analitichal Hierarchy Process* **(AHP)**

*Analitichal Hierarchy Process* (AHP) yaitu suatu model pendukung keputusan yang dikembangkan oleh Thomas L. Saaty. Metode AHP juga merupakan sebuah konsep untuk pembuatan keputusan berbasis multicriteria (kriteria yang banyak). Beberapa kriteria yang dibandingkan satu dengan lainnya (tingkat kepentingannya) adalah penekanan utama pada konsep AHP. Model pendukung keputusan ini akan menguraikan masalah multi faktor atau multi kriteria yang kompleks menjadi suatu hirarki. Dengan hirarki masalah yang kompleks dapat diuraikan kedalam kelompokkelompok dan di bentuk menjadi hirarki agar lebih teratur, terstruktur dan sistematis[9]. Metode AHP juga merupakan metode yang dapat membandingkan tiap

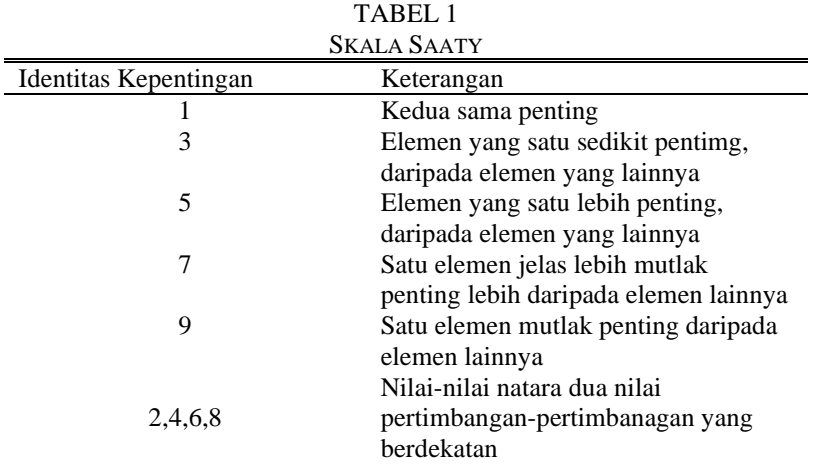

kriteria menggunakan matriks perbandingan berpasangan. Setelah itu normalisasi matriks perbandingan berpasangan sehingga diperoleh vektor bobot kriteria, kemudian dilakukan uji konsistensi.[10]

1. Langkah-langkah *Analitichal Hierarchy Process* (AHP) [11] sebagai berikut:

- a. Defenisikan masalah dan tentukan solusi sesuai yang diinginkan
- b. Menyusun hirarki dari permasalahan tersebut
- c. Tentukan prioritas untuk membuat perbandingan pasangan
- d. Mengisi matriks perbandingan pasnagan
- e. Melakukan sintesis dengan perimbangan-pertimbangan terhadap perbandingan diseluruh prioritas seperti menjumlahkan nilai-nilai dari setiap kolom matriks, setelah itu setia nilai matriks dijumlahkan dan dibandingkan dengan jumlah elemen untuk memperoleh nilai rata-rata, selamjutnya mengukur konsistensinya misalnya mengkalikan kolom pertama dengan prioritas pertama begitu seterusnya samapai ke kolom yang terakhir dengan prioritas yang terakhir, setelah dikalikan dijumlahkan setiap baris. Hasil dari penjumlahan baris kemudoan dibagikan dengann prioritas yang bersangkutan. Hasil dari pembagian ini disebut *Cinsistency Vevtor.*
- f. Hitung index konsistensi dengan rumus:  $CI = (\lambda max - n) / n-1$ Keterangan CI = Index Konsistensi λmax = *eigen vector* n = banyaknya elemen g. Hitung konsistensi ratio (CR) CR= CI/RC
- Keterangan CR = konsistensi ratio CI = konsistensi index RC = Random konsistensi

## *E. Composite Performance Index (CPI)*

*Composite Performance Index* (CPI) adalah metode perhitungan yang dapat mengubah nilai secara seragam untuk mendapatkan nilai yang valid. Alternatif diurutkan berdasarkan data membantu pengambilan keputusan sehingga salah satu alternatif mendapat rangking yang sama [12].

Prosedur penyelesaian metode CPI yaitu:

- 1. Pemilihan kriteria tren positif (nilai yang lebih besar lebih bagus) serta tren negatif (nilai yang lebih rendah lebih bagus).
- 2. Untuk kriteria tren positif, nilai minimum setiap kriteria dikonversi menjadi 100 dan nilai lainnya dikonversi secara proporsional lebih besar.

Untuk kriteria tren negatif, nilai minimum setiap kriteria dikonversi menjadi 100 dan nilai lainnya dikonversi secara proporsional lebih rendah.[13]. Perhitungan CPI yaitu sebagai berikut:

$$
N^{+} = \frac{x_{ij}}{x_{ij} \left(\text{Min}\right)} * 100 \text{ , Jika Tren Positif}
$$
 (1)

$$
N = \frac{x_{ij} (Min)}{x_{ij}} * 100
$$
, Jika Tren Negatif (2)

Keterangan :  $N^+$  = Nilai normalisasi  $X_{ii}$  = Nilai alternatif  $X_{ii}$  (Min) = Nilai minimum alternatif

## **F. Pengertian** *Website*

*Website* merupakan media penyampaian informasi yang sangat populer. *Website* atau situs juga dapat diartikan sebagai kumpulan halaman yang menampilkan informasi data teks, data gambar diam atau gerak, data animasi, suara, video dan atau gabungan dari semuanya baik yang bersifat statis maupun dinamis yang membentuk satu rangkaian bangunan yang saling terkait dimana masing-masing dihubungkan dengan jaringanjaringan halaman (*hyperlink*). [14]. Website adalah sebuah sistem yang saling terkait dalam sebuah dokumen berformat hypertext yang mengandung berbagai jenis informasi, baik tulisan gambar,suara, video dan informasi multimedia lainnya yang dapat diakses melalui suatu perangkat yang disebut dengan web browser.[15]

## III. METODE

Pada metode penelitian ini menggunakan tahapan metode AHP dan metode CPI. Dimana pada tipe penelitian ini bertujuan untuk diarahkan dan dapat mengimplementasikan atau membangun sebuah sistem dalam menyelesaikan suatu masalah untuk mendapatkan solusi yang baik.

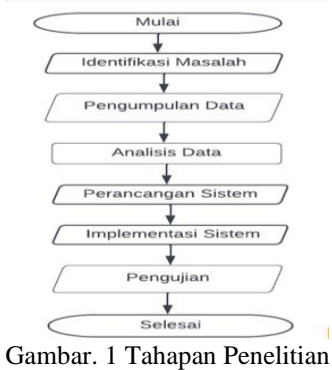

1. Tahap identifikasi masalah

Tahap ini menjelaskan aspek permasalahan dalam waktu proses pemilihan guru teladan.

2. Pengumpulan data

Tahap pengumpulan data ini dilakukan dengan cara wawancara dan studi pustaka terkait dengan aspek permasalahan dalam pemilihan guru teladan

3. Tahap analisis data

Tahapan ini merupakan tahapan yang penting dalam penelitian. Setelah data dikumpulkan untuk menenetukan kriteria-kriteria yang digunakan dalam metode *Analitical Hierarki Process* (AHP) dan *Composite Prformance Index* (CPI )

4. Tahap perancangan

Tahapan perancangan sistem mengalokasikan kebutuhan-kebutuhan sistem baik perangkat keras maupun perangkat lunak dengan membentuk arsitektur sistem secara keseluruhan. Perancangan perangkat lunak melibatkan identifikasi dan penggambaran abstraksi sistem dasar perangkat lunak dan hubungannya.

5. Tahap Implementasi

Pada tahap Implementasi, proses penerapan sistem perhitungannya sudah menggunakan metode *Analitical Hierarki Process* (AHP) dan *Composite Prformance Index* (CPI)

6. Pengujian

 Pada tahap ini dilakukan tes pengujian pada sistem apakah sesuai dengan kontruksi yang dirancang atau tidak.

## III. PEMBAHASAN

1. Perancanga sistem

Perancanga sistem ini menggunakan perancangan berorientasi objek, dimana angka menggambarkan perancangan dengan menggunakan diagram *Unified Modeling Language* (UML) sebagai berikut:

*a. Usecase diagram*

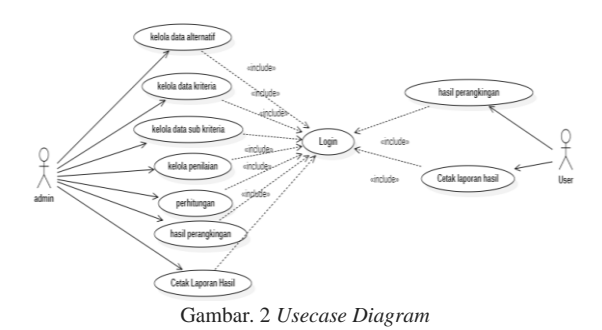

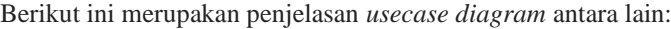

#### TABEL 2 KETERANGAN *USECASE DIAGRAM*

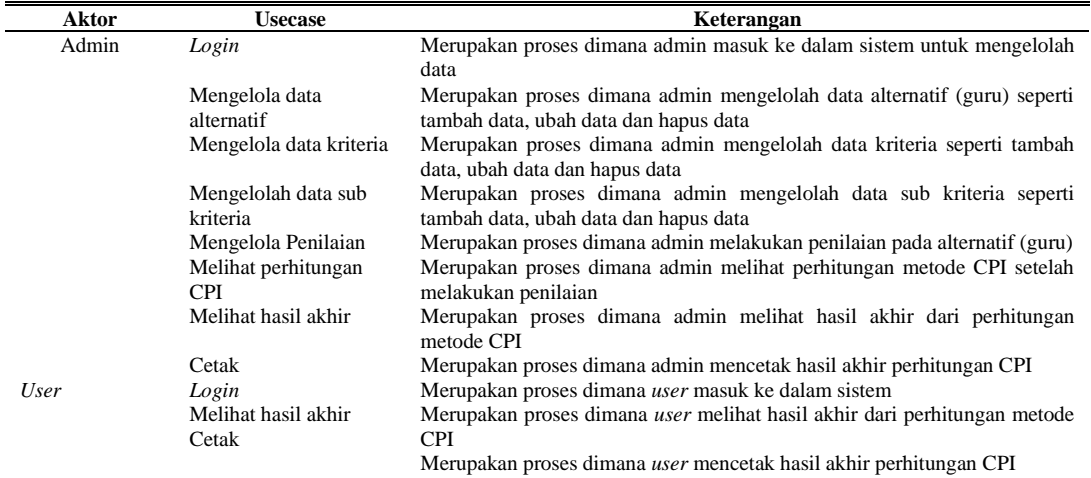

## **a. Perhitungan dengan Metode AHP**

1. Pada perhitungan ahp yang pertama tentukan nilai matriks perbandingan TABEL 3

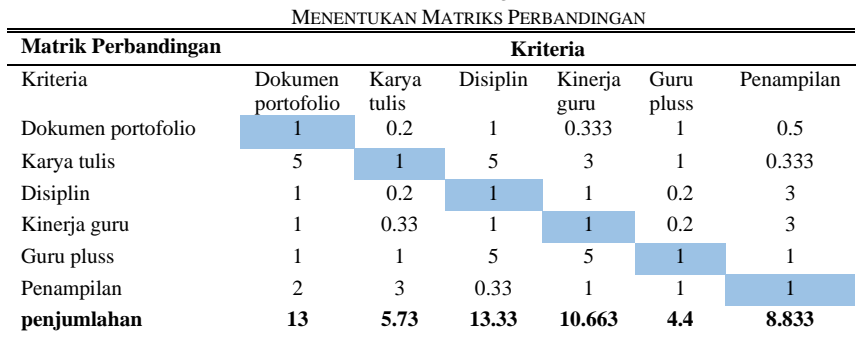

2. Menormalisasikan hingga mendapatkan nilai bobot

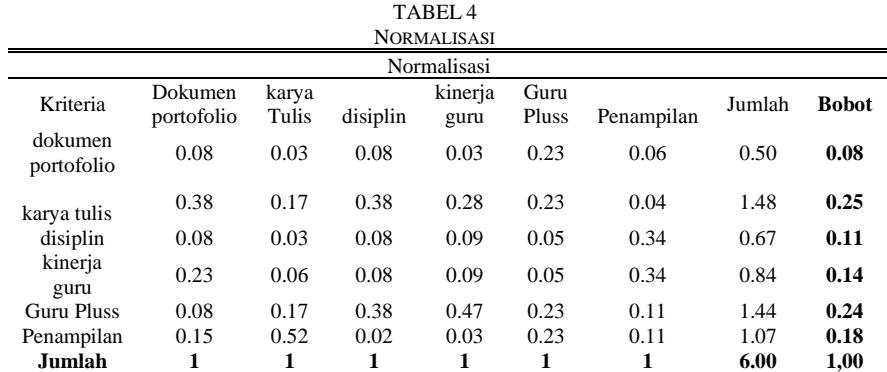

3. Setelah mendapatkan nilai bobot prioritas .maka langkah selanjutnya adalah uji konsistensi ratio dengan rumus di bawah ini:

C1= $(\lambda$ max-n $)/n-1$ Untuk menghitung konsistensi ratio menggunakan rumus dibawah ini: CR=CI/RI

Berikut ini adalah hasil konsistensi indeks dan konsistensi ratio dari masing-masing kriteria: Kriteria umum Hasil C1 =  $0,35$  dan hasil CR =  $0,28$ 

## **b. Perhitungan dengan metode CPI**

Menentukan nilai normalisasi matriks dengan menyesuaikan tren pada setiap kriteria. Berikut ini rumus kriteria tren positif dan kriteria tren negatif sebagai berikut :

$$
N^{+} = \frac{X_{ij}}{X_{ij}(Min)} * 100
$$
, Jika Tren Positif (3)

$$
N = \frac{x_{ij} (Min)}{x_{ij}} * 100
$$
, Jika Tren Negatif (4)

Keterangan :

 $N^+$  = Nilai normalisasi

 $X_{ii}$  = Nilai alternatif

 $X_{ij}$  (Min) = Nilai minimum alternatif

Sehingga hasil normalisasi pada setiap alternatif sebagai berikut :

1. Kriteria Dokumen portofolio

Tren kriteria dokumen portofolio adalah positif  $(+)$ ,  $\overline{2}$ . Kriteria Disiplin

A<sup>1</sup> <sup>+</sup> = () \* 100 = <sup>4</sup> 1 \* 100 = 400.00 A<sup>2</sup> <sup>+</sup> = () \* 100 = <sup>3</sup> 1 \* 100 = 300.00 A<sup>3</sup> <sup>+</sup> = () \* 100 = <sup>3</sup> 1 \* 100 = 300.00 A<sup>4</sup> <sup>+</sup> = () \* 100 = <sup>1</sup> 1 \* 100 = 100.00 A<sup>5</sup> <sup>+</sup> = () \* 100 = <sup>3</sup> 1 \* 100 = 300.00 A<sup>6</sup> <sup>+</sup> = () \* 100 = <sup>2</sup> 1 \* 100 = 200.00 A<sup>7</sup> <sup>+</sup> = () \* 100 = <sup>2</sup> 1 \* 100 = 200.00 A<sup>8</sup> <sup>+</sup> = () \* 100 = <sup>2</sup> 1 \* 100 = 200.00 A<sup>9</sup> <sup>+</sup> = () \* 100 = <sup>1</sup> 1 \* 100 = 100.00 A<sup>10</sup> <sup>+</sup> = () \* 100 = <sup>1</sup> 1 \* 100 = 100.00 Tren kriteria Disiplin adalah negatif (-), maka: A<sup>1</sup> <sup>+</sup> = () \* 100 = <sup>2</sup> 2 \* 100 = 100.00 A<sup>2</sup> <sup>+</sup> = () \* 100 = <sup>2</sup> 4 \* 100 = 50.00 A<sup>3</sup> <sup>+</sup> = () \* 100 = <sup>2</sup> 4 \* 100 = 50.00 A<sup>4</sup> <sup>+</sup> = () \* 100 = <sup>2</sup> 5 \* 100 = 40.00 A<sup>5</sup> <sup>+</sup> = () \* 100 = <sup>2</sup> 3 \* 100 = 66.67 A<sup>6</sup> <sup>+</sup> = () \* 100 = <sup>2</sup> 4 \* 100 = 50.00 A<sup>7</sup> <sup>+</sup> = () \* 100 = <sup>2</sup> 3 \* 100 = 66.67 A<sup>8</sup> <sup>+</sup> = () \* 100 = <sup>2</sup> 4 \* 100 = 50.00 A<sup>9</sup> <sup>+</sup> = () \* 100 = <sup>2</sup> 3 \* 100 = 66.67 A<sup>10</sup> <sup>+</sup> = () \* 100 = <sup>2</sup> 4 \* 100 = 50.00

## **C. Tampilan sistem**

a. Tampilan halaman utama , pada halaman utama sistem terdapat menu *home, about* dan menu *login.*  menu *home* merupakan menu halaman dari sistem.

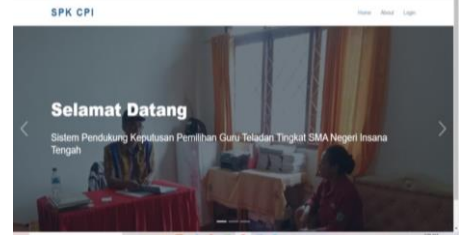

Gambar 3 Halaman utama

b. Halaman *login,* merupakan halaman untuk mengakses sistem bagi pengguna dengan memasukan *username* dan *password* pengguna

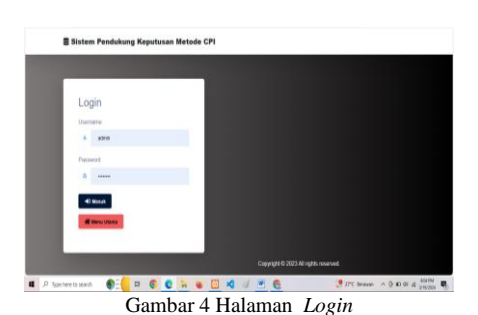

c. Pengguna Admin

Jika pengguna *login* sebagai admin, maka sistem akan diarahkan ke halaman tampilan admin. Pada halaman tampilan admin menampilkan beberapa menu yaitu menu *dashboard*, menu data, menu olah data dan menu pengguna.

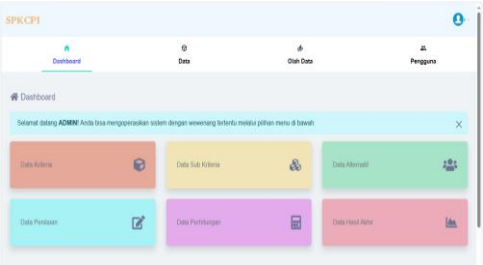

Gambar 5 tampilan Admin

## d. Halaman Menu Alternatif

Menu data berfungsi sebagai menu untuk meng*input* data dalam pemilihan guru teladan tingkat SMA. Pada menu data terdapat beberapa menu yaitu menu alternatif, menu kriteria dan menu sub kriteria. Dalam menu alternatif menampilkan data alternatif (data guru) dan admin dapat menginput dengan menambah data alternatif (guru), mengedit data, menghapus data dan mencari data.

| r п                                | A leather) (1210031) phpMyAdi X C Sitten Pendulung Keputusen di X + |                             |                          |                |          |   |                                 | ۰             | $\circ$ | $\times$ |
|------------------------------------|---------------------------------------------------------------------|-----------------------------|--------------------------|----------------|----------|---|---------------------------------|---------------|---------|----------|
| $\circ$<br>$\circ$<br>$\leftarrow$ | (i) localhost/skripsi_gelf/skripsi_gelficoba/Alternatif             |                             |                          |                | A.<br>Ó. | Φ | $\mathbf{\hat{a}}$<br><b>SE</b> |               |         | n        |
|                                    | n<br>Dashboard                                                      | Data                        |                          | ۸<br>Olah Data |          |   | z.<br>Pengguna                  |               |         |          |
| <b>中 Data Alternatif</b>           |                                                                     | - Kriterin<br>- Skala Nilai |                          |                |          |   |                                 | + Tombah Data |         |          |
|                                    |                                                                     | - Atematif                  | <b>I Data Alternatif</b> |                |          |   |                                 |               |         |          |
|                                    | Show to ontries                                                     |                             |                          |                | Search   |   |                                 |               |         |          |
| No. <sup>1</sup>                   |                                                                     | <b>Nama Alternatif</b>      |                          |                |          |   | Aksi                            |               |         |          |
| 1                                  | Sirilus Dede Natkakin                                               |                             |                          |                |          |   | $\alpha$ $\overline{a}$         |               |         |          |
| $\overline{\phantom{a}}$           | Harman F. P. Nahak                                                  |                             |                          |                |          |   | $\mathbf{z}$ $\mathbf{r}$       |               |         |          |
| 3                                  | Gerbudis Hoar Tey                                                   |                             |                          |                |          |   | $\mathbf{z}$ $\mathbf{r}$       |               |         |          |
| ٨                                  | Lusianus Alcen                                                      |                             |                          |                |          |   | $\alpha$ $\alpha$               |               |         |          |
| 5                                  | Maria Alegonda Oeleu                                                |                             |                          |                |          |   | $\alpha$ $\alpha$               |               |         |          |
| 6                                  | Maria Imakulata Naimena                                             |                             |                          |                |          |   | $\alpha$                        |               |         |          |
|                                    | Waarefiliatching jaqiskiling jaqisklachao<br>$\sim$                 |                             |                          |                |          |   | $\sim$ $\approx$                |               |         | ٠        |

Gambar 6 Halaman Menu Alternatif

## e. Halaman menu kriteria

Untuk menu kriteria, admin juga dapat menginput dengan menambah, mengedit, menghapus dan mencari data kriteria. Pada halaman menu kriteria menampilkan data-data kriteria seperti kode kriteria, nama kriteria, bobot kriteria dan tren kriteria

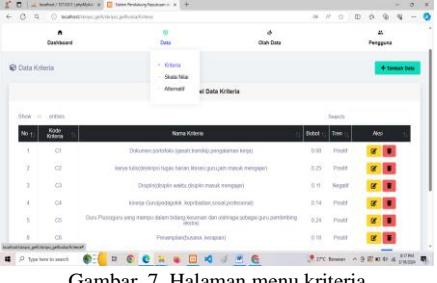

Gambar. 7 Halaman menu kriteria

## f. Halaman Menu Sub Krteria

Selain itu, admin juga dapat menginput menu sub kriteria dengan menambah, mengedit dan menghapus data sub kriteria. Pada menu sub kriteria menampilkan sub – sub kriteria dan nilai pada masing – masing kriteria

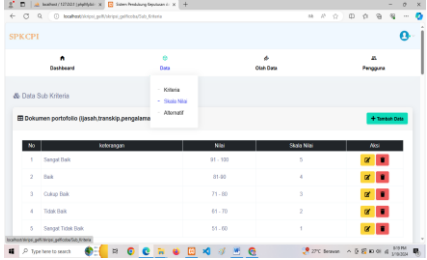

Gambar 8 Halaman Menu Sub Krteria

## g. Halaman Menu Penilaian

Menu olah data berfungsi sebagai menu olah data dengan melakukan penilaian pada setiap alternatif (guru) kemudian melakukan perhitungan dengan metode *composite perfomance index* (CPI) sebagai penentuan guru teladan tingkat SMA di SMA Negeri Insana Tengah. Pada menu olah data terdapat beberapa menu yaitu menu penilaian, menu perhitungan dan menu hasil akhir

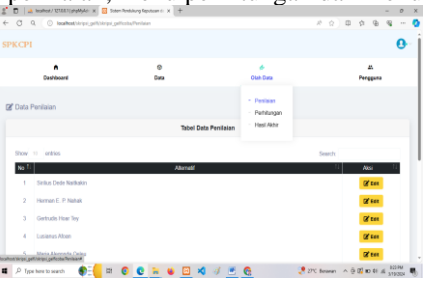

Gambar 9 Halaman Menu Penilaian

## h. Halaman Menu Perhitungan

Setelah admin melakukan penilaian, admin dapat memilih menu perhitungan untuk melihat perhitungan metode *composite perfomance index* (CPI) berdasarkan penilaian yang telah dilakukan. Kemudian admin dapat melihat hasil akhir perhitungan yaitu pada halaman menu hasil akhir. Menu hasil akhir ini menampilkan hasil perangkingan yang paling tertinggi sampai yang terendah.

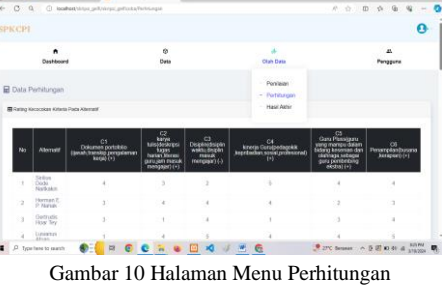

## i. Halaman Menu Hasil Akhir Admin

Setelah admin melakukan penilaian, admin dapat memilih menu perhitungan untuk melihat perhitungan metode *composite perfomance index* (CPI) berdasarkan penilaian yang telah dilakukan. Kemudian admin dapat melihat hasil akhir perhitungan yaitu pada halaman menu hasil akhir. Menu hasil akhir ini menampilkan hasil perangkingan yang paling tertinggi sampai yang terendah.

| <b>SPKCPI</b>                                     |                  |                                               | റ                |
|---------------------------------------------------|------------------|-----------------------------------------------|------------------|
| ٨<br>Dashboard                                    | e<br>Data        | ۰<br><b>Clah Data</b>                         | z,<br>Pengguna   |
| <b>In Data Hasil Akhir</b>                        |                  | $-$ Penhaian<br>- Perhitungan<br>- Heat Alder | <b>Book Date</b> |
|                                                   |                  |                                               |                  |
|                                                   | <b>Alternati</b> | Niai CPI                                      | Ranking          |
| Sicilius Dodo Mattusion<br>Sirifius Dede Nathakin |                  | 266<br>550                                    |                  |
| Luxienus Afoan                                    |                  | 354.6                                         | Ś                |
| Lustener Atlant                                   |                  | 354.6                                         |                  |
| 图 Hasil Athit Perankingan<br>Hormon E. P. Nahak   |                  | 367.5                                         | í,               |
| Horman F. P. Nahak                                |                  | 367.5                                         | é,               |
| Maria Herdina Marek                               |                  | 280.33                                        |                  |

Gambar 11 Halaman Menu Hasil Akhir Admin

## **a. Pengujian Sistem**

Pengujian sistem dalam penelitian ini menggunakan metode *black box*, yang dimana akan menampilkan pesan-pesan pada sistem apabila pengguna melakukan kesalahan dalam penginputan. Berikut ini hasil pengujian sistem *black box*

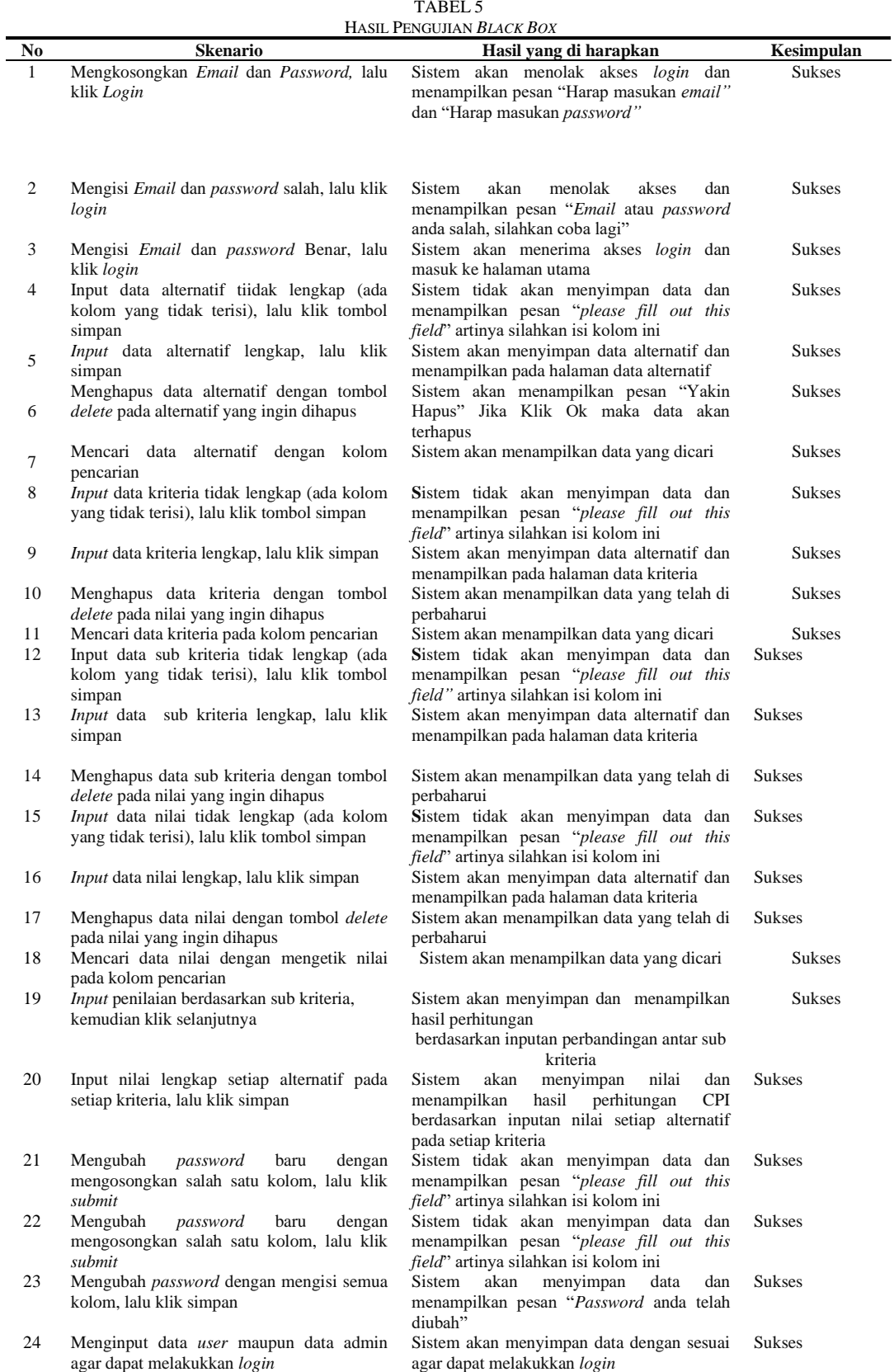

## V KESIMPULAN

Berdasarkan hasil dan pembahasan di atas dapat disimpulkan bahwa aplikasi sistem pemdukung keputusan pemilihan guru teladan di SMAN Insana Tengah berhasil dibangun dengan menggunakan tahapan metode AHP dan metode CPI. Dengan memanfaatkan sistem pendukung keputasan ini, dapat membantu dan mempermudah kepala sekolah dalam memilih guru manakah yang merupakan guru teladan yang baik. Sehingga pemilihan guru teladan di SMAN Insana Tengah menerapkan 6 kriteria yaitu dokumen potofolio, karya tulis, disiplin, kinerja guru, guru pluss dan penampilan.

## DAFTAR PUSTAKA.

- [1] Gustinar and Sarjono, "Analisis Dan Perancangan Sistem Pendukung Keputusan Pemilihan Guru Berprestasi Dengan Metode Ahp (Analytic Hierarchy Proces ) Pada Smkn 9 Muaro Jambi," J. Manaj. Sist. Inf., vol. 3, no. 1, pp. 922–935, 2018.
- [2] M. M. Islami and F. Zuli, "MAMPU PADA KELUARAHAN CIPONDOH DENGAN MENGGUNAKAN METODE ( AHP ) ANALITYCAL HIERARCHY PROCESS Dalam pemberian bantuan , pemerintah kota menerapkan zona atau wilayah kelurahan yang kemudian membawahi tingkat rukun warga dan rukun tangga . Dengan kemudian ," vol. 20, no. 1, pp. 25–33, 2023.
- [3] Y. P. K. Kelen et al., "Decision support system for the selection of new prospective students using the simple additive weighted (SAW) method," AIP Conf. Proc., vol. 2798, no. 1, 2023, doi: 10.1063/5.0154676.
- [4] S. Multismart and L. Teori, "SISTEM PENDUKUNG KEPUTUSAN PEMILIHAN KARYAWAN TERBAIK MENGGUNAKAN METODE PROFILE MATCHING," vol. II, no. 2, pp. 45–51, 2018.
- [5] Nurmayana and Y. Perwira, "Sistem Pendukung Keputusan Pemilihan Guru Berprestasi di SMK Negeri 1 Pantai Labu Dengan Menggunakan Metode Technique For Order Of Preference By Similarity To Ideal Solution ( Topsis )," JIKOMSI (Jurnal Ilmu Komput. dan Sist. Informasi), vol. 3, no. 3, p. 230, 2021.
- [6] E. Pratama and M. Devega, "Sistem Pendukung Keputusan Pemilihan Guru Teladan Di Smpn 7 Tualang Meggunakan Metode Ahp Dan Saw," Zo. J. Sist. Inf., pp. 18–29, 2022, doi: 10.31849/zn.v4i.9565.
- [7] A. H. Rismayana and H. Alfianti, "Sistem Pengambilan Keputusan Pemilihan Supplier Barang Menggunakan Simple Additive Weighting Berbasis Website," AMRI (Analisa Metod. Rekayasa …, vol. 1, no. 2, pp. 114–120, 2022, doi: 10.12487/AMRI.v1i1.xxxxx.
- [8] A. Rosyi et al., "JISAMAR ( Journal of Information System , Applied , Management , Accounting and Researh ) e-ISSN : 2598-8719 ( Online ) p-ISSN : 2598-8700 ( Printed )," vol. 4, no. 4, pp. 173–180, 2020.
- [9] R. H. Saputra, D. Novitasari, W. Waziana, and R. Kridianto, "Sistem Pendukung Keputusan Pemilihan Guru Terbaik Berbasis WEB Menggunakan Metode AHP Pada SMK Negeri 1 TALANGPADANG," J. Ilm. Nas. Ris. Apl. dan Tek. Inform., vol. 01, no. 02, pp. 39–46, 2019, [Online]. Available: https://naratif.sttbandung.ac.id/index.php/naratif/article/view/67
- [10] J. and A. A. and A. W. A. Siregar, "Sistem Pendukung Keputusan Pemilihan Guru Terbaik Dengan Metode Ahp Dan Topsis," J. Innov. Res. Knowl., vol. 1, no. 10, pp. 1273–1284, 2022.
- [11] A. Slamet Rif'an, Florentina Yuni Arini, "IMPLEMENTASI METODE AHP-WP PADA SISTEM PENDUKUNG KEPUTUSAN PEMILIHAN GURU TELADAN (Studi Kasus: Yayasan Abadiyah Kuryokalangan)," Unnes J. Math., vol. 5, no. 1, pp. 64–71, 2016.
- [12] E. Sulistiyorini and T. Herdian Andika, "Sistem Pengambilan Keputusan Menentukan Guru Teladan Di Smp Negeri 2 Gadingrejo Menggunakan Metode Preference Ranking Organization Method for Enrichment Evaluation (Promethee) Dan Weighted Product (Wp)," Aisyah J. Informatics Electr. Eng., vol. 2, no. 2, pp. 135–144, 2020, doi: 10.30604/jti.v2i2.38.
- [13] A. A. T. Susilo, "Penerapan Metode CPI Pada Pemilihan Hotel Dikota Lubuklinggau," Resti, vol. 1, no. 1, pp. 19–25, 2017.
- [14] F. Syahputra, I. Lubis, and A. P. Windarto, "SISTEM PENDUKUNG KEPUTUSAN PEMILIHAN GURU BERPRESTASI KOTA MEDAN MENERAPKAN METODE PREFERENCES SELECTION INDEX ( STUDI KASUS : DINAS PENDIDIKAN KOTA MEDAN )," vol. 2, pp. 147–155, 2018.
- [15] N. S. Tanjung, P. D. Adelina, M. K. Siahaan, E. Purba, and J. Afriany, "Sistem Pendukung Keputusan Pemilihan Guru Teladan Dengan Menggunakan Metode Composite Perfomance Index ( CPI )," vol. 5, no. 1, pp. 13–18, 2018.